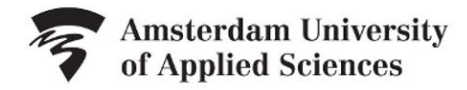

## LIBRARY

## **Handout Video SLA 3: Databases and Google Scholar**

At most universities you can use databases free of charge. They contain a great deal of information that you will not find easily using Google. Different databases offer different types of information. At Amsterdam University of Applied Sciences, you will find the databases at

## <http://www.amsterdamuas.com/library>

Click the databases link and you will see that databases are available for every field. Each database contains its own type of information, such as:

- journal articles, including trade journals and scholarly journals
- eBooks
- news reports
- company data
- copyright-free images.

There are many more databases, so make sure you check the database list yourself.

Sometimes, you will want to find specific scholarly information. There are various databases you can use for this purpose but you can also search using Google. In that case, make sure you use Google Scholar. Here, you can find scholarly articles, theses, and books.

Unfortunately, not everything you find will be full text available. However, the AUAS databases often do have full texts. Use the HvA linker to gain direct access to them. For that, you will have to alter your settings in Google Scholar.

- go to Settings
- select Library Links
- type in Hogeschool van Amsterdam
- click the search button
- thick the boxes
- click save

Once you have saved this settings, you will immediately see the articles to which you have access.

You have seen that via the library website, you have free access to much valuable information. Make sure you use it!

.

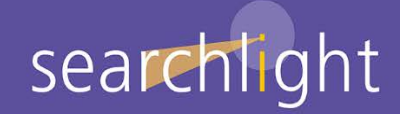